## **Aktivace zasílání oznámení pro nečleny SLM**

Stránky [www.splm.cz](https://www.splm.cz/) umožňují komukoliv zřízení **elektronického účtu,** jehož prostřednictvím se lze přihlásit k odběru mailových upozornění na změny na webu ("newsletter"). Tento odběr lze kdykoli zrušit.

K odběru newsletteru se lze přihlásit tímto způsobem:

- 1. Otevřete si stránku [www.splm.cz](https://www.splm.cz/).
- 2. V pravém horním rohu klikněte na červené tlačítko **[Od](https://test.splm.cz/article/informace-o-clenstvi)běr oznámení a událostí**.

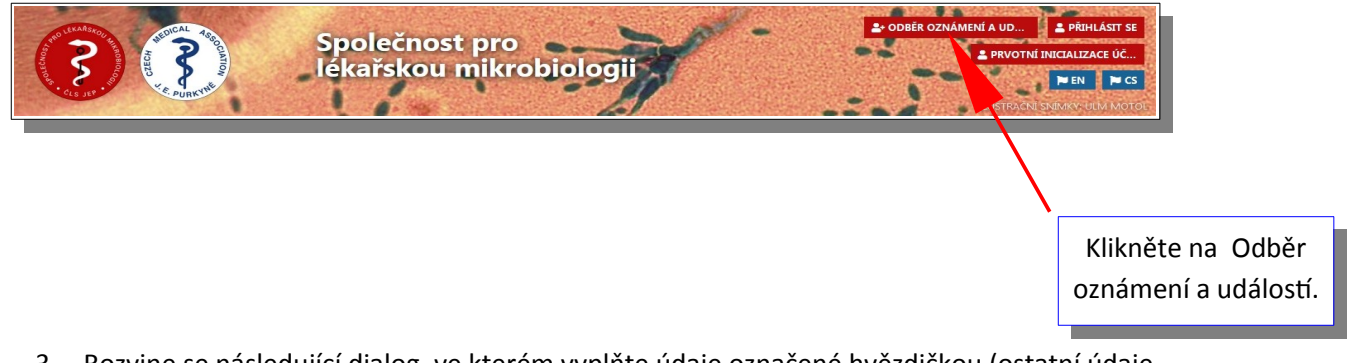

- 3. Rozvine se následující dialog, ve kterém vyplňte údaje označené hvězdičkou (ostatní údaje jsou nepovinné):
	- Váš e-mail ve tvaru *mail@doména.cz*
	- Odpověď na kontrolní otázku (ochrana proti spamu).
	- Zatrhněte souhlas se zasíláním oznámění, souhlas s použitím údajů a podmínky služby. Podrobnosti lze zobrazit kliknutím na příslušný odkaz.

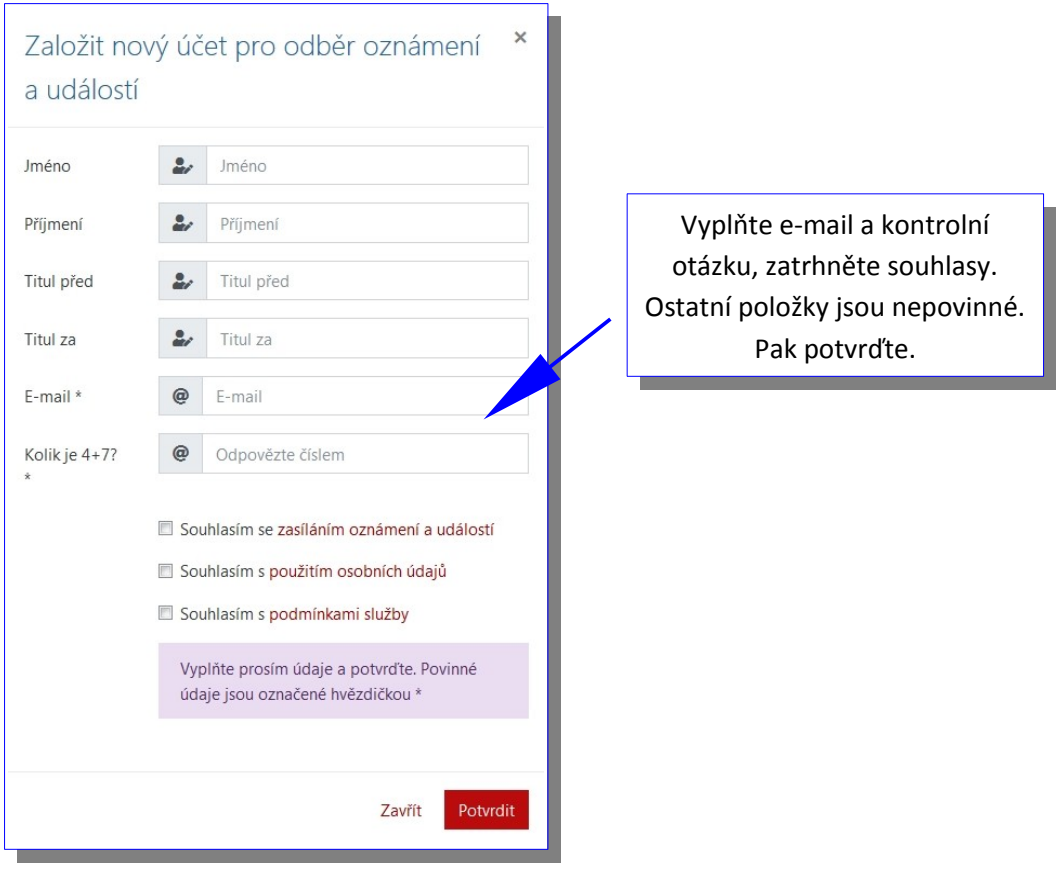

4. Dialog potvrďte tlačítkem Potvrdit. Během několika minut obdržíte do Vámi uvedené e-mailové schránky **aktivační e-mail**. Klikněte na potvrzovací odkaz v něm uvedený.

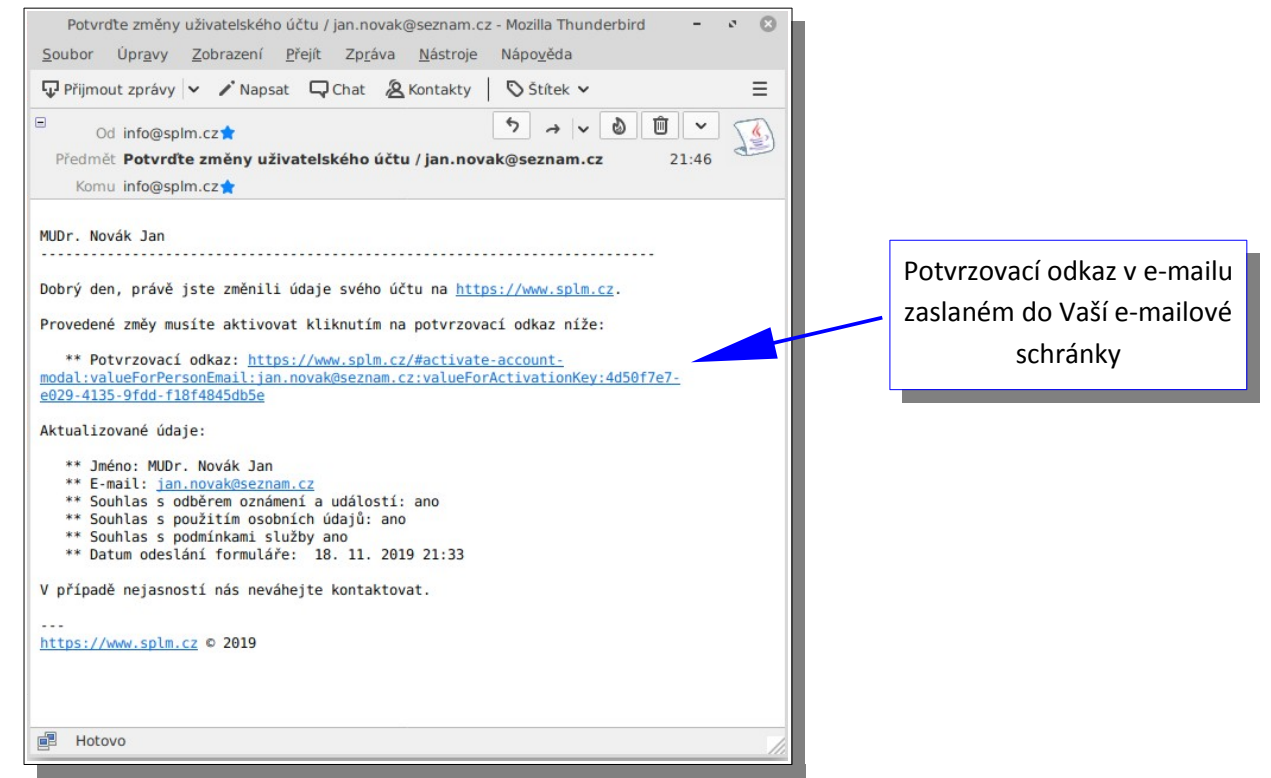

5. Kliknutím na potvrzovací odkaz se zobrazí dialog, který pouze stačí potvrdit. Tímto postupem jsme ověřili, že je Vaše emailová adresa funkční a že k ní máte přístup.

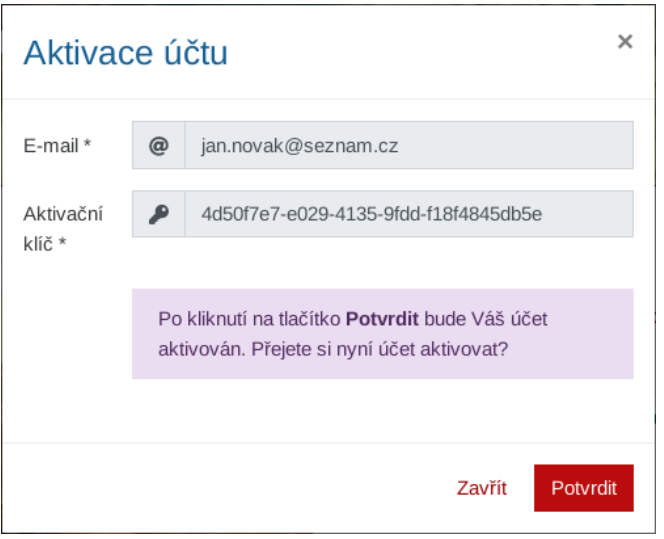

6. Aktivace účtu je tím dokončena, o aktivaci budete informováni **sumarizačním e-mailem**. Tento sumarizační mail doporučujeme archivovat, neboť v něm je uveden odkaz na **deaktivaci účtu (a tím i odhlášení odběrů).**

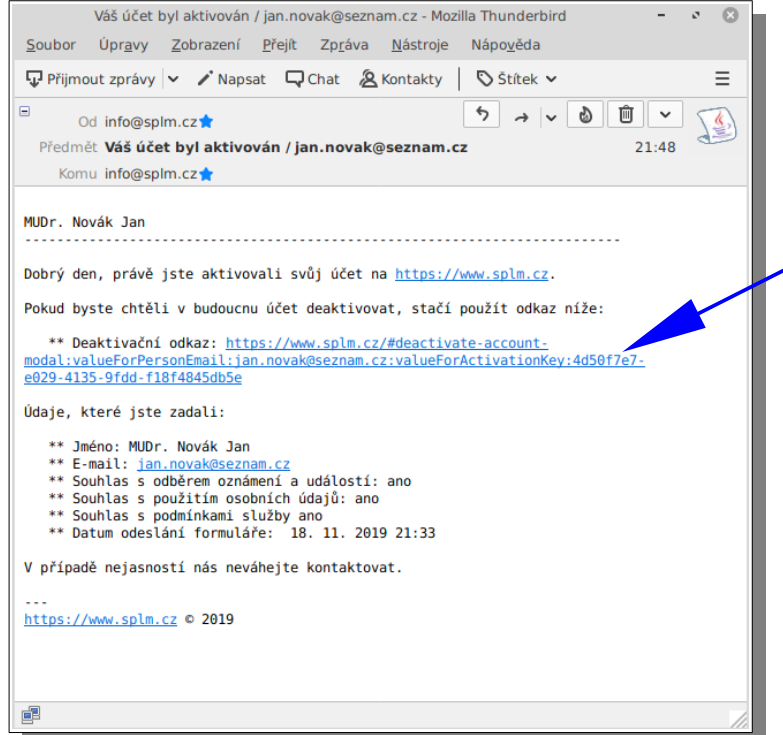

Nakonec obdržíte potvrzení o úspěšné aktivaci účtu. Tento e-mail slouží pro Vaši informaci, a zároveň obsahuje odkaz k deaktivaci účtu (zrušení odběru oznámení).

## **Aktivace/deaktivace zasílání oznámení pro členy SLM**

Člen SLM může prostřednictvím svého elektronického účtu (inicializace tohoto účtu viz návod [zde](https://www.splm.cz/_download/0000016e-8348-d729-a3ff-dbfcc9a30000)) kdykoli odvolat nebo znovu aktivovat svůj souhlas se zasíláním oznámení a událostí. Po přihlášení k webu svým e-mailem a heslem je možno kliknutím na modré tlačítko účtu editovat jeho vlastnosti .

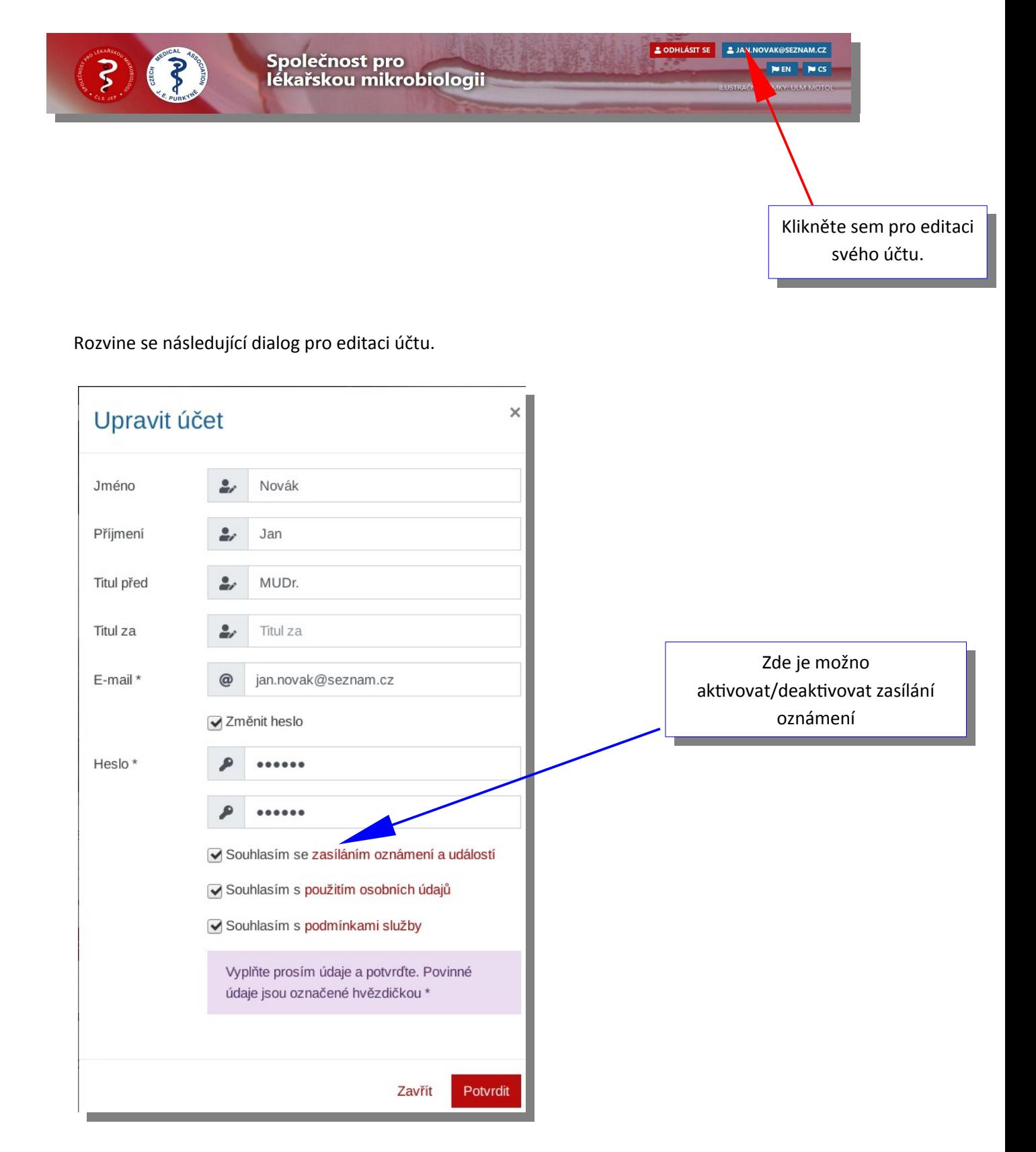